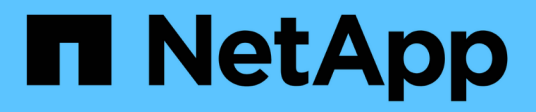

## **Más grandes**

System Manager Classic

NetApp June 22, 2024

This PDF was generated from https://docs.netapp.com/es-es/ontap-system-manager-classic/online-help-96-97/task\_provisioning\_basic\_template.html on June 22, 2024. Always check docs.netapp.com for the latest.

# **Tabla de contenidos**

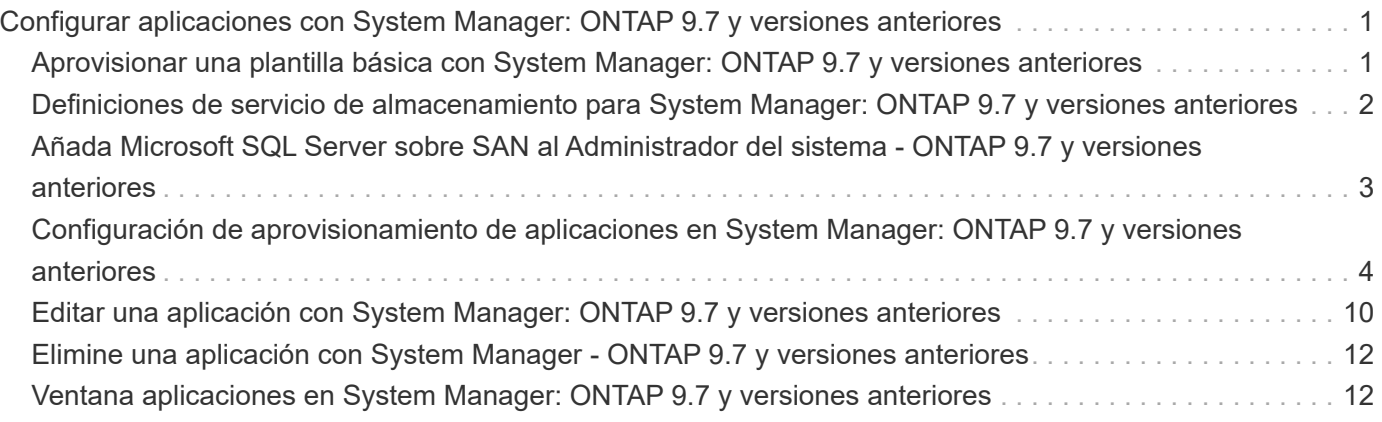

# <span id="page-2-0"></span>**Configurar aplicaciones con System Manager: ONTAP 9.7 y versiones anteriores**

Puede usar plantillas de aplicaciones predefinidas en el clásico de System Manager de ONTAP (disponible en ONTAP 9.7 y versiones anteriores) para crear nuevas configuraciones basadas en plantillas de aplicaciones existentes. A continuación, puede aprovisionar instancias de la aplicación en ONTAP.

Para configurar aplicaciones, haga clic en **aplicaciones &niveles** > **aplicaciones**.

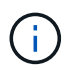

Si alguien agrega nuevas aplicaciones con la CLI o la API de REST mientras visualiza la lista de aplicaciones, no podrá ver esas nuevas aplicaciones al desplazarse por la lista.

Las siguientes aplicaciones se pueden configurar en System Manager:

#### **Aplicaciones generales**

- Contenedor NAS (el volumen se exporta a clientes NFS o CIFS)
- Aplicación SAN general (conjunto de LUN exportadas al servidor de aplicaciones)

#### **Bases de datos**

- MongoDB (en SAN)
- Oracle (sobre NFS o SAN)
- Oracle (Real Application Cluster sobre NFS o SAN)
- Microsoft SQL Server (sobre SAN o SMB )

#### **Infraestructura virtual**

• Servidores virtuales (con VMware, Hyper-V o XEN)

#### **Información relacionada**

["Conceptos de ONTAP"](https://docs.netapp.com/us-en/ontap/concepts/index.html)

## <span id="page-2-1"></span>**Aprovisionar una plantilla básica con System Manager: ONTAP 9.7 y versiones anteriores**

Puede usar System Manager Classic de ONTAP (disponible en ONTAP 9.7 y versiones anteriores) para aprovisionar rápidamente plantillas básicas para SAP HANA.

#### **Acerca de esta tarea**

Como administrador de clúster, puede aprovisionar aplicaciones configurando una plantilla básica. En el ejemplo se describe cómo configurar **SAP HANA Server**.

#### **Pasos**

1. Haga clic en **aplicaciones y niveles** > **aplicaciones**

- 2. En la ficha **básico**, seleccione la plantilla **SAP HANA Server**.
- 3. En la sección **Detalles de la base de datos**, especifique lo siguiente:
	- Nombre de la base de datos
	- Tamaño de la base de datos
	- Tamaño del registro
	- Tamaño tempdb
	- Número de núcleos del servidor
	- Notas de la controladora de alta disponibilidad span
- 4. Haga clic en **aprovisionar almacenamiento**

#### **Resultados**

La aplicación SAP HANA Server está aprovisionada.

#### **Información relacionada**

["Consulte Configuración de aprovisionamiento de aplicaciones para ver las descripciones de los campos"](#page-5-0)

## <span id="page-3-0"></span>**Definiciones de servicio de almacenamiento para System Manager: ONTAP 9.7 y versiones anteriores**

System Manager Classic de ONTAP (disponible en ONTAP 9.7 y versiones anteriores) incluye servicios de almacenamiento predefinidos que están asignados a factores mínimos de rendimiento correspondientes.

El conjunto real de servicios de almacenamiento disponibles en un clúster o SVM está determinado por el tipo de almacenamiento que compone un agregado en la SVM.

En la siguiente tabla se muestra cómo se asignan los factores mínimos de rendimiento a los servicios de almacenamiento predefinidos:

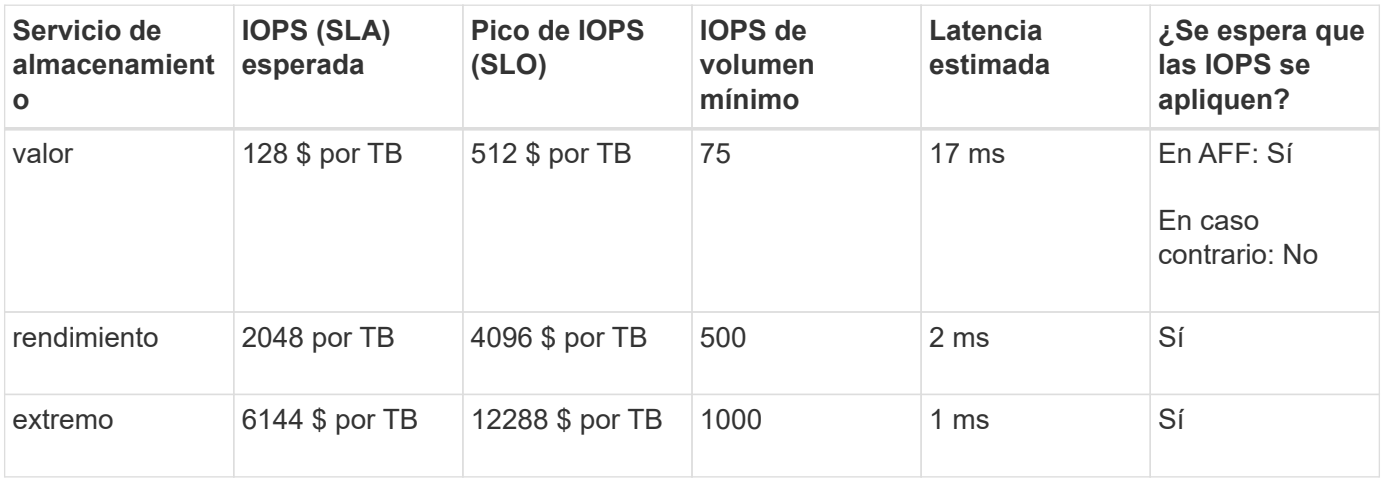

En la siguiente tabla se define el nivel de servicio de almacenamiento disponible para cada tipo de medios o nodo:

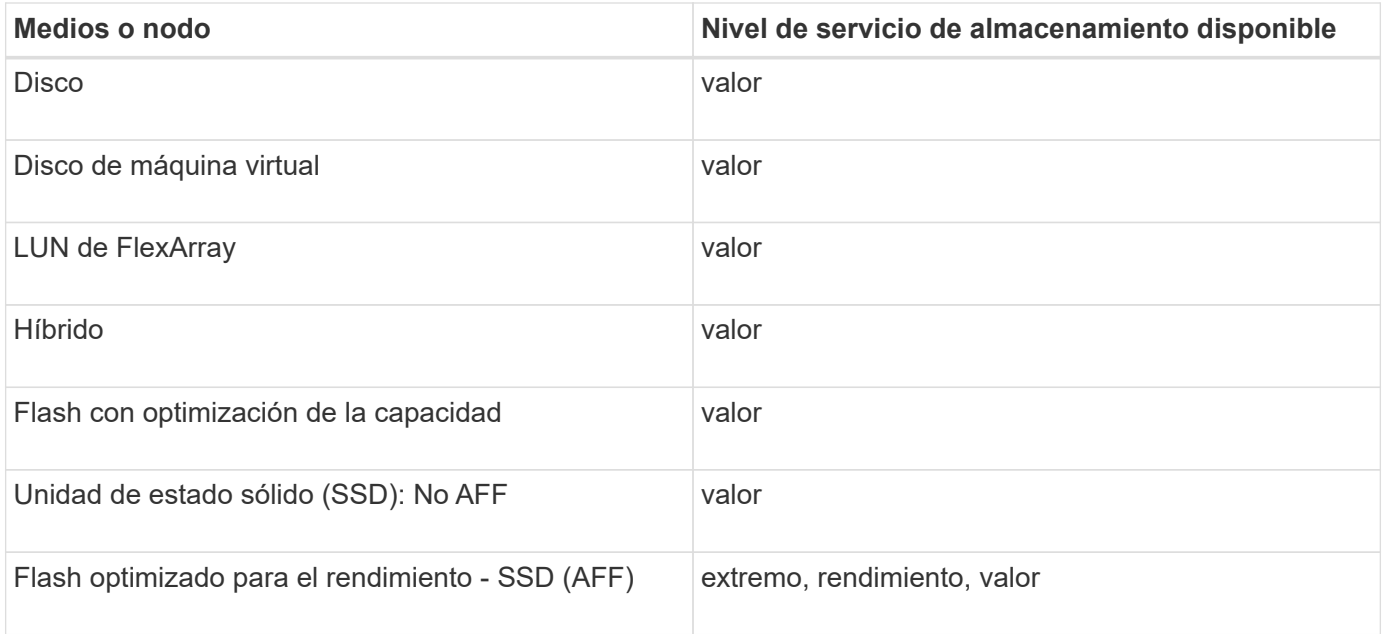

## <span id="page-4-0"></span>**Añada Microsoft SQL Server sobre SAN al Administrador del sistema - ONTAP 9.7 y versiones anteriores**

Puede usar la pestaña mejorada para añadir una instancia de Microsoft SQL Server sobre SAN al clásico de System Manager de ONTAP (disponible en ONTAP 9.7 y versiones anteriores).

#### **Acerca de esta tarea**

El siguiente procedimiento describe cómo agregar una instancia de **Microsoft SQL Server** a System Manager. Puede elegir SMB como protocolo de exportación solo si el clúster tiene la licencia de CIFS, que se debe configurar en la máquina virtual de almacenamiento (SVM).

### **Pasos**

- 1. Haga clic en **aplicaciones y niveles** > **aplicaciones**
- 2. En la ficha **mejorada**, haga clic en **Agregar**
- 3. Seleccione **Microsoft SQL Server Instance** en el menú.

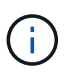

La lista desplegable incluye una lista de todos los tipos de aplicaciones y plantillas disponibles.

Aparecerá la ventana Add Microsoft SQL Server Instance.

- 4. Especifique los siguientes detalles:
	- Nombre de la base de datos
	- El tamaño de la base de datos y el nivel de servicio de ONTAP necesario
	- Número de núcleos del servidor
	- El tamaño del registro y el nivel de servicio ONTAP requerido
	- Provisión para Tempdb

Especifique si el servidor debe abasterse para Tempdb.

◦ Protocolo de exportación (SMB o SAN)

Especifique SAN

- Sistema operativo del host
- Formato de LUN
- Asignación de hosts
- 5. Haga clic en **Agregar aplicación**

## **Resultados**

La instancia de Microsoft SQL Server sobre SAN se añade a System Manager.

## <span id="page-5-0"></span>**Configuración de aprovisionamiento de aplicaciones en System Manager: ONTAP 9.7 y versiones anteriores**

Debe proporcionar detalles al configurar una plantilla básica o mejorada para una base de datos, un servidor o un escritorio virtual en ONTAP System Manager Classic (disponible en ONTAP 9.7 y versiones anteriores). Después de aprovisionar una aplicación, puede editar los detalles y especificar un cambio de tamaño (solo con el tamaño aumentado). En esta sección se describen los campos de cada plantilla. Sólo se muestran los campos necesarios para aprovisionar o editar la configuración de la aplicación específica.

## **Detalles para aplicaciones de bases de datos de Microsoft SQL sobre SAN**

Introduzca la siguiente información para aprovisionar aplicaciones de base de datos de Microsoft SQL a través DE SAN o editar la configuración:

### • **Nombre de la base de datos**

Obligatorio: El nombre de la base de datos que está configurando; esta cadena se utiliza como prefijo al aprovisionar almacenamiento para cada base de datos.

### • **Tamaño de la base de datos**

Obligatorio: El tamaño de la base de datos, en unidades de MB, GB, TB o PB.

### • **Nivel de servicio ONTAP para base de datos**

Obligatorio: Nivel de servicio de la base de datos.

### • **Tamaño del registro**

Obligatorio: El tamaño del registro de la base de datos en unidades de MB, GB, TB o PB.

### • **Nivel de servicio ONTAP para registro**

Obligatorio: Nivel de servicio del registro.

#### • **Tempdb**

Obligatorio: El tamaño de la base de datos tempdb en unidades de MB, GB, TB o PB.

#### • **Protocolo de exportación**

Obligatorio: El protocolo de exportación es SAN

#### • **Número de núcleos de servidor (en el servidor SQL)**

Indica el número de núcleos de CPU en el servidor de bases de datos en incrementos de 2.

#### • **Nodos del controlador de Span ha**

Especifica si se deben crear objetos de almacenamiento en un par de nodos de alta disponibilidad.

## **Detalles para aprovisionar una base de datos SAP HANA**

#### • **Nodos SAP HANA activos**

El número de nodos SAP HANA activos. El número máximo de nodos es 16.

#### • **Tamaño de memoria por nodo HANA**

El tamaño de la memoria de un único nodo SAP HANA.

#### • **Tamaño del disco de datos por nodo HANA**

El tamaño del disco de datos para cada nodo.

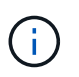

Si se establece en 0, el campo de tamaño de memoria anterior se utiliza para calcular el tamaño del área de datos.

## **Detalles de Aplicaciones de bases de datos Microsoft SQL sobre SMB**

Para aprovisionar aplicaciones de base de datos de Microsoft SQL mediante SMB o editar la configuración:

#### • **Nombre de la base de datos**

Obligatorio: El nombre de la base de datos que está configurando; esta cadena se utiliza como prefijo al aprovisionar almacenamiento para cada base de datos.

#### • **Tamaño de la base de datos**

Obligatorio: El tamaño de la base de datos, en unidades de MB, GB, TB o PB.

#### • **Nivel de servicio de base de datos**

Obligatorio: Nivel de servicio de la base de datos.

#### • **Número de núcleos de servidor (en el servidor SQL)**

Indica el número de núcleos de CPU en el servidor de bases de datos en incrementos de 2.

#### • **Tamaño del registro**

Obligatorio: El tamaño del registro de la base de datos en unidades de MB, GB, TB o PB.

#### • **Registrar nivel de servicio**

Obligatorio: Nivel de servicio del registro.

#### • **Provisión para Tempdb**

Obligatorio: Indica si tempdb está aprovisionado.

#### • **Protocolo de exportación**

Obligatorio: El protocolo de exportación es SMB o SAN.

SMB solo se puede elegir cuando el clúster tiene licencia para CIFS, que se ha configurado para SVM.

#### • **Conceder acceso al usuario**

Obligatorio: Nivel de acceso de la aplicación.

• **Permiso**

Obligatorio: Nivel de permiso para la aplicación.

## **Detalles de una cuenta de SQL Server**

Introduzca la siguiente información para proporcionar acceso de control completo a las cuentas de SQL Server:

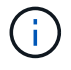

Se concede la cuenta de instalación SeSecurityPrivilege.

#### • **Cuenta de servicio de SQL Server**

Obligatorio: Se trata de una cuenta de dominio existente; especifique como domain\user.

• **Cuenta de servicio del Agente SQL Server**

Opcional: Esta es esta cuenta de dominio si el servicio de agente de servidor SQL está configurado, especifique el formato domain\user.

### **Información detallada de las aplicaciones de base de datos de Oracle**

Introduzca la siguiente información para aprovisionar las aplicaciones de la base de datos Oracle o editar la configuración:

#### • **Nombre de la base de datos**

Obligatorio: El nombre de la base de datos que está configurando; esta cadena se utiliza como prefijo al aprovisionar almacenamiento para cada base de datos.

#### • **Tamaño del archivo de datos**

Obligatorio: El tamaño del archivo de datos, en unidades de MB, GB, TB o PB.

#### • **Nivel de servicio ONTAP para archivo de datos**

Obligatorio: Nivel de servicio del archivo de datos.

• **Redo Log Group Size**

Obligatorio: El tamaño del grupo de registros de recuperación, en unidades de MB, GB, TB o PB.

#### • **Nivel de servicio de ONTAP para Grupo de registros de redo**

Obligatorio: Nivel de servicio del grupo redo log.

• **Tamaño del registro de archivo**

Obligatorio: El tamaño del registro de archivo, en unidades de MB, GB, TB o PB.

• **Nivel de servicio ONTAP para el registro de archivo**

Obligatorio: Nivel de servicio del grupo de archivado.

• **Protocolo de exportación**

Protocolo de exportación: SAN o NFS

• **Iniciadores**

Una lista de los iniciadores (WWPN o IQN) separados por comas en el iGroup.

• **Conceder acceso al host**

El nombre de host al que se va a dar acceso a la aplicación.

## **Detalles para aplicaciones MongoDB**

Debe introducir la siguiente información para aprovisionar aplicaciones MongoDB o editar la configuración:

#### • **Nombre de la base de datos**

Obligatorio: El nombre de la base de datos que está configurando; esta cadena se utiliza como prefijo al aprovisionar almacenamiento para cada base de datos.

#### • **Tamaño del conjunto de datos**

Obligatorio: El tamaño del archivo de datos, en unidades de MB, GB, TB o PB.

#### • **Nivel de servicio ONTAP para conjunto de datos**

Obligatorio: Nivel de servicio del archivo de datos.

#### • **Factor de replicación**

Obligatorio: El número de réplicas.

#### • **Asignación para host primario**

Obligatorio: Nombre del host primario.

#### • **Asignación para el host de réplica 1**

Obligatorio: El nombre de la primera réplica del host.

#### • **Mapeo para Replica Host 2**

Obligatorio: Nombre de la segunda réplica de host.

## **Detalles de las aplicaciones de escritorio virtual**

Para aprovisionar las infraestructuras de puestos de trabajo virtuales (VDI) o editar la configuración, debe introducir la siguiente información:

#### • **Tamaño medio del escritorio (utilizado para el escritorio virtual SAN)**

Esto se utiliza para determinar el tamaño aprovisionado por thin-provisioning de cada volumen en unidades de MB, GB, TB o PB.

#### • **Tamaño del escritorio**

Esta opción se utiliza para determinar el tamaño de los volúmenes que se deben aprovisionar en unidades de MB, GB, TB o PB.

#### • **Nivel de servicio ONTAP para escritorios**

Obligatorio: Nivel de servicio del archivo de datos.

#### • **Número de escritorios**

Este número se utiliza para determinar el número de volúmenes que se han creado.

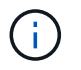

Esto no se utiliza para aprovisionar los equipos virtuales.

#### • **Seleccione Hypervisor**

El hipervisor que se utiliza para estos volúmenes; el hipervisor determina el protocolo de almacén de datos correcto. Las opciones son VMware, Hyper-V o XenServer/KVM.

#### • **Persistencia de escritorio**

Determina si el puesto de trabajo tiene persistencia o no. Al seleccionar la persistencia de escritorios, se establecen los valores predeterminados del volumen, como las programaciones de Snapshot y las políticas de deduplicación de posproceso. Las eficiencias inline están habilitadas de forma predeterminada para todos los volúmenes.

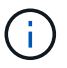

Estas políticas se pueden modificar manualmente después del aprovisionamiento.

#### • **Prefijo de Datastore**

El valor introducido se utiliza para generar los nombres de los almacenes de datos y, si corresponde, el

nombre de la política de exportación o el nombre del recurso compartido.

• **Protocolo de exportación**

Protocolo de exportación: SAN o NFS

• **Iniciadores**

Una lista de los iniciadores (WWPN o IQN) separados por comas en el iGroup.

• **Conceder acceso al host**

El nombre de host al que se va a dar acceso a la aplicación.

## **Detalles del iniciador**

Introduzca la siguiente información para configurar el iniciador:

• **IGroup**

Puede seleccionar un grupo existente o crear uno nuevo.

• **Nombre del iGroup**

El nombre del nuevo iGroup.

• **Iniciadores**

Una lista de los iniciadores (WWPN o IQN) separados por comas en el iGroup.

Los siguientes campos sólo se aplican al aprovisionamiento *SAP HANA*:

#### • **Tipo de SO del iniciador**

El tipo de sistema operativo del nuevo iGroup.

• **Portset FCP**

El conjunto de puertos FCP al que está vinculado el iGroup.

## **Configuración de acceso a host**

Debe introducir la siguiente información para configurar el acceso del host a los volúmenes:

#### • **Configuración de exportación de volumen**

Seleccione la política de exportación que se aplicará a los volúmenes durante la creación. Las opciones son:

◦ Permitir todo

Esta opción implica que se crea una regla de exportación que permite el acceso de lectura y escritura a cualquier cliente.

◦ Crear directiva personalizada

Esta opción permite especificar una lista de direcciones IP de host para recibir acceso de lectura/escritura.

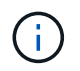

Puede modificar la política de exportación de volúmenes posteriormente mediante los flujos de trabajo de System Manager.

#### • **Direcciones IP del host**

Esta es una lista de direcciones IP separadas por comas.

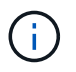

Para los sistemas basados en NFS, se crea una nueva política de exportación mediante el prefijo del almacén de datos y se crea una regla en ella para dar acceso a la lista de IP.

## **Detalles de la aplicación**

Cuando se agrega la aplicación, puede ver los ajustes de configuración en la pestaña **Descripción general** de la ventana Detalles de la aplicación. En función del tipo de aplicación que se haya configurado, se muestran otros detalles, como NFS o CIFS Access y Permissions.

#### • **Tipo**

Este es el tipo de aplicación general, base de datos o infraestructura virtual que se ha creado.

• **SVM**

El nombre de la máquina virtual de servidor en la que se creó la aplicación.

• **Tamaño**

El tamaño total del volumen.

• **Disponible**

La cantidad de espacio disponible actualmente en el volumen.

• **Protección**

El tipo de protección de datos configurado.

Puede expandir los paneles **componentes** y **volúmenes** para obtener detalles de rendimiento sobre el espacio utilizado, IOPS y latencia.

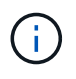

El tamaño utilizado que se muestra en el panel componentes es diferente del tamaño utilizado que se muestra en la CLI.

## <span id="page-11-0"></span>**Editar una aplicación con System Manager: ONTAP 9.7 y versiones anteriores**

Puede usar System Manager Classic de ONTAP (disponible en ONTAP 9.7 y versiones

anteriores) para editar una aplicación aprovisionada con el fin de aumentar el tamaño del almacenamiento o gestionar las copias Snapshot de la aplicación.

#### **Acerca de esta tarea**

Como administrador de clúster, después de aprovisionar una aplicación, puede editarla para modificar el tamaño del almacenamiento. También puede crear, restaurar o eliminar copias Snapshot de la aplicación. El procedimiento de ejemplo siguiente describe cómo editar una aplicación **contenedor NAS**.

#### **Pasos**

- 1. Haga clic en **aplicaciones y niveles** > **aplicaciones**
- 2. Haga clic en el nombre de la aplicación contenedor NAS.

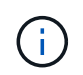

Si alguien agrega nuevas aplicaciones con la CLI o la API de REST mientras visualiza la lista de aplicaciones, no podrá ver esas nuevas aplicaciones al desplazarse por la lista.

La ficha **Descripción general** de la ventana Detalles de la aplicación: nas muestra la configuración de la aplicación.

3. Haga clic en **Editar**.

El Edit NAS Container: nas muestra la configuración de tamaño de almacenamiento actual y la dirección **NFS Access - Grant Access to Host**.

- 4. Modifique el valor **Tamaño total de almacenamiento**.
- 5. En el campo unidades de tamaño, seleccione en el menú desplegable para especificar las unidades de tamaño correcto (bytes, MB, GB o TB).
- 6. En el campo **nivel de servicio ONTAP**, seleccione en el menú desplegable para especificar el valor.
- 7. Haga clic en **Guardar**.
- 8. Vuelva a la ventana **Detalles de la aplicación: nas** y seleccione la ficha **copias Snapshot**.

Se muestra una lista de copias Snapshot para esta aplicación aprovisionada. Puede utilizar el campo **Buscar** para buscar copias Snapshot por nombre.

9. Gestione las copias Snapshot realizando las siguientes tareas según sea necesario:

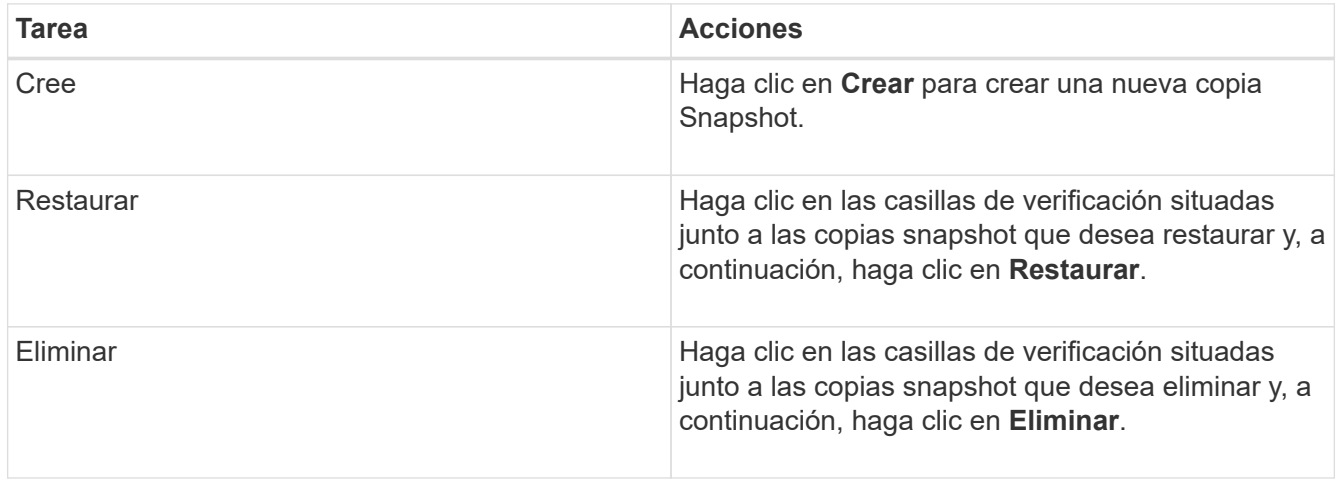

## <span id="page-13-0"></span>**Elimine una aplicación con System Manager - ONTAP 9.7 y versiones anteriores**

Puede usar el clásico de System Manager de ONTAP (disponible en ONTAP 9.7 y versiones anteriores) para eliminar una aplicación aprovisionada cuando ya no se necesita.

#### **Acerca de esta tarea**

Como administrador de clúster, después de aprovisionar una aplicación, puede eliminarla cuando ya no la necesite. El procedimiento de ejemplo que sigue describe cómo eliminar una aplicación **contenedor NAS**.

#### **Pasos**

- 1. Haga clic en **aplicaciones y niveles** > **aplicaciones**
- 2. Haga clic en el nombre de la aplicación contenedor NAS.

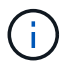

Si alguien agrega nuevas aplicaciones con la CLI o la API de REST mientras visualiza la lista de aplicaciones, no podrá ver esas nuevas aplicaciones al desplazarse por la lista.

La ficha **Descripción general** de la ventana Detalles de la aplicación: nas muestra la configuración de la aplicación.

3. Haga clic en **Eliminar**.

Un cuadro de diálogo muestra un mensaje de advertencia que le pregunta si está seguro de que desea eliminar esta aplicación.

4. Haga clic en **Eliminar**.

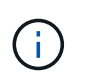

Cualquier volumen eliminado que utilice la operación de eliminación de la aplicación no se coloca en la cola de recuperación. El volumen se elimina inmediatamente.

## <span id="page-13-1"></span>**Ventana aplicaciones en System Manager: ONTAP 9.7 y versiones anteriores**

Puede usar el clásico de System Manager de ONTAP (disponible en ONTAP 9.7 y versiones anteriores) para mostrar una lista de las aplicaciones de una máquina virtual de almacenamiento (SVM). La lista incluye información detallada sobre cada aplicación.

## **Pestañas**

Según la configuración del clúster, System Manager muestra información sobre las aplicaciones que utilizan uno de los siguientes métodos:

#### • **Sin fichas**

Información detallada sobre la aplicación, incluyendo el nombre, el tipo, el uso del almacenamiento, el rendimiento, e información relacionada.

#### • **Dos pestañas**

La pantalla proporciona dos fichas de información sobre la aplicación.

◦ **Mejorado**

Información detallada sobre la aplicación, incluyendo el nombre, el tipo, el uso del almacenamiento, el rendimiento, e información relacionada.

#### ◦ **Básico**

Información básica sobre la aplicación.

## **Lista de aplicaciones**

Las aplicaciones para la SVM seleccionada se muestran en la ficha **mejorada** de una lista de las siguientes formas:

- Para System Manager 9.5 y versiones anteriores, se muestran un máximo de 32 aplicaciones en la lista.
- Para System Manager 9.6, se muestran las primeras 25 aplicaciones en la lista. A medida que se desplaza a la parte inferior de la lista, se agregan otras 25 aplicaciones a la lista. Cuando continúa desplazándose, puede continuar agregando 25 aplicaciones a la vez para expandir la lista hasta un máximo de 1000 aplicaciones.

## **Columnas de lista**

La información sobre cada aplicación se muestra en la ficha **mejorada** de las siguientes columnas.

#### • **Expandir/contraer flecha**

Contiene una flecha en la que puede hacer clic para expandir la información a una vista detallada o para contraer la información de nuevo a la vista de resumen.

• **Nombre**

Nombre de la aplicación.

• **Tipo**

Tipo de aplicación.

#### • **Componente**

El componente de la aplicación.

#### • **Nivel de servicio de ONTAP**

El nivel de servicio ONTAP para la aplicación.

• **Uso**

Barra gráfica que muestra el porcentaje de uso.

#### • **Utilizado**

La cantidad de espacio de almacenamiento que utiliza la aplicación.

#### • **Disponible**

La cantidad de espacio de almacenamiento sigue disponible para la aplicación.

#### • **Tamaño**

El tamaño de la aplicación.

#### • **IOPS**

El número de operaciones de entrada y salida por segundo (IOPS) de la aplicación.

#### • **Latencia**

La cantidad de latencia de la aplicación.

## **Campos de entrada**

Los siguientes campos se pueden utilizar para modificar la visualización de información:

• **SVM**

Permite mostrar una lista desplegable de SVM desde la cual puede seleccionar la SVM que contiene las aplicaciones que desea mostrar.

#### • **Campo de búsqueda**

Permite escribir todo o parte de un nombre de aplicación para iniciar una búsqueda en función de los criterios que escriba. A continuación, sólo se muestran en la lista las aplicaciones con nombres que coincidan con los criterios.

#### • **Ordenar por campo**

Permite ordenar la lista de aplicaciones según el nombre, el tamaño o el tipo.

## **Iconos de acción**

Los siguientes iconos de la ficha **mejorada** se pueden utilizar para iniciar acciones:

## **Icono Añadir**

Permite añadir una aplicación a la SVM seleccionada.

• **Icono filtro** 

Permite especificar el tipo de aplicación que desea mostrar en los resultados de la búsqueda.

## **Icono de visualización**

•

•

Permite cambiar entre una vista de lista y una vista de tarjeta de la información de la aplicación.

#### **Información de copyright**

Copyright © 2024 NetApp, Inc. Todos los derechos reservados. Imprimido en EE. UU. No se puede reproducir este documento protegido por copyright ni parte del mismo de ninguna forma ni por ningún medio (gráfico, electrónico o mecánico, incluidas fotocopias, grabaciones o almacenamiento en un sistema de recuperación electrónico) sin la autorización previa y por escrito del propietario del copyright.

El software derivado del material de NetApp con copyright está sujeto a la siguiente licencia y exención de responsabilidad:

ESTE SOFTWARE LO PROPORCIONA NETAPP «TAL CUAL» Y SIN NINGUNA GARANTÍA EXPRESA O IMPLÍCITA, INCLUYENDO, SIN LIMITAR, LAS GARANTÍAS IMPLÍCITAS DE COMERCIALIZACIÓN O IDONEIDAD PARA UN FIN CONCRETO, CUYA RESPONSABILIDAD QUEDA EXIMIDA POR EL PRESENTE DOCUMENTO. EN NINGÚN CASO NETAPP SERÁ RESPONSABLE DE NINGÚN DAÑO DIRECTO, INDIRECTO, ESPECIAL, EJEMPLAR O RESULTANTE (INCLUYENDO, ENTRE OTROS, LA OBTENCIÓN DE BIENES O SERVICIOS SUSTITUTIVOS, PÉRDIDA DE USO, DE DATOS O DE BENEFICIOS, O INTERRUPCIÓN DE LA ACTIVIDAD EMPRESARIAL) CUALQUIERA SEA EL MODO EN EL QUE SE PRODUJERON Y LA TEORÍA DE RESPONSABILIDAD QUE SE APLIQUE, YA SEA EN CONTRATO, RESPONSABILIDAD OBJETIVA O AGRAVIO (INCLUIDA LA NEGLIGENCIA U OTRO TIPO), QUE SURJAN DE ALGÚN MODO DEL USO DE ESTE SOFTWARE, INCLUSO SI HUBIEREN SIDO ADVERTIDOS DE LA POSIBILIDAD DE TALES DAÑOS.

NetApp se reserva el derecho de modificar cualquiera de los productos aquí descritos en cualquier momento y sin aviso previo. NetApp no asume ningún tipo de responsabilidad que surja del uso de los productos aquí descritos, excepto aquello expresamente acordado por escrito por parte de NetApp. El uso o adquisición de este producto no lleva implícita ninguna licencia con derechos de patente, de marcas comerciales o cualquier otro derecho de propiedad intelectual de NetApp.

Es posible que el producto que se describe en este manual esté protegido por una o más patentes de EE. UU., patentes extranjeras o solicitudes pendientes.

LEYENDA DE DERECHOS LIMITADOS: el uso, la copia o la divulgación por parte del gobierno están sujetos a las restricciones establecidas en el subpárrafo (b)(3) de los derechos de datos técnicos y productos no comerciales de DFARS 252.227-7013 (FEB de 2014) y FAR 52.227-19 (DIC de 2007).

Los datos aquí contenidos pertenecen a un producto comercial o servicio comercial (como se define en FAR 2.101) y son propiedad de NetApp, Inc. Todos los datos técnicos y el software informático de NetApp que se proporcionan en este Acuerdo tienen una naturaleza comercial y se han desarrollado exclusivamente con fondos privados. El Gobierno de EE. UU. tiene una licencia limitada, irrevocable, no exclusiva, no transferible, no sublicenciable y de alcance mundial para utilizar los Datos en relación con el contrato del Gobierno de los Estados Unidos bajo el cual se proporcionaron los Datos. Excepto que aquí se disponga lo contrario, los Datos no se pueden utilizar, desvelar, reproducir, modificar, interpretar o mostrar sin la previa aprobación por escrito de NetApp, Inc. Los derechos de licencia del Gobierno de los Estados Unidos de América y su Departamento de Defensa se limitan a los derechos identificados en la cláusula 252.227-7015(b) de la sección DFARS (FEB de 2014).

#### **Información de la marca comercial**

NETAPP, el logotipo de NETAPP y las marcas que constan en <http://www.netapp.com/TM>son marcas comerciales de NetApp, Inc. El resto de nombres de empresa y de producto pueden ser marcas comerciales de sus respectivos propietarios.